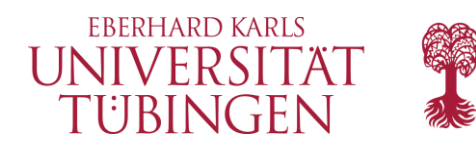

## **Nutzung Ihres persönlichen QR-Codes für die Dozierendenevaluation**

Sie haben von uns Ihren persönlichen QR-Code für Ihre Dozierendenevaluation erhalten. Nutzen Sie diesen QR-Code und die Losung und die Internetadresse, um den Studierenden in Ihrer Lehrveranstaltung Zugang zur Evaluation zu ermöglichen.

## Hinweise zur Durchführung:

- Achten Sie als Dozierende darauf, dass jede/r Studierende einmal die Gelegenheit bekommt, Ihnen eine Rückmeldung via QR-Code zukommen zu lassen.
- Richten Sie ein Zeitfenster von ca. fünf Minuten explizit für die Evaluation in Ihrer Veranstaltung ein.
- Projizieren Sie am besten den QR-Code an die Wand oder teilen Sie ihn bei Online-Veranstaltungen in der Präsentation. Zeigen Sie auch die beiliegende Losung.
- Achten Sie darauf, dass der QR-Code ausreichend groß ist, so dass er auch aus den hinteren Reihen der Räumlichkeit gescannt werden kann.
- Sprechen Sie die Studierenden an, dass sie jetzt bitte an der Evaluation teilnehmen.
- Sagen Sie bitte, dass eine erfolgreich abgeschlossene Evaluation sowohl für die Lehrveranstaltung als auch für die Lehrpersonen wichtig sind – und auch gelesen werden. Sie Sie den Studierenden weiterhin, dass Sie die Evaluationsergebnisse mit ihnen am Ende der Veranstaltung besprechen werden um weitere Rückmeldungen zu erhalten.
- Nicht förderlich ist das unkommentierte Ablegen des Links zur Umfrage z.B. in ILIAS oder auch die Bitte, die Evaluation "bei Gelegenheit" durchzuführen. Das führt zu deutlichen Verlusten beim Rücklauf bis hin zur Nichtauswertbarkeit.
- Wichtiger Hinweis: Es ist Ihre Aufgabe Sorge zu tragen, dass jede/r Studierende in einer Veranstaltung nur einmal an der Umfrage teilnimmt. Hierfür wählen Sie einen geeigneten Evaluationstermin aus und motivieren die Studierenden an diesem Termin, an der Evaluation teilzunehmen.

## Handhabung QR-Code / Internetadresse:

- Sollten Sie in der E-Mail keinen QR-Code sehen, aktivieren Sie die HTML-Ansicht Ihres Mailprogramms.
- Sie können den QR-Code mittels "Kopieren"  $\rightarrow$  "Einfügen" in andere Dokumente, wie z.B. Präsentationen, übertragen.
- Der QR-Code hat bereits eine projektionsfreundliche Größe; Größenänderungen können dennoch durchgeführt werden.
- Zur Nutzung des QR-Codes braucht es einen Internetzugang egal ob via WLAN oder Mobilfunknetz.
- Der Zugriff auf den Fragebogen funktioniert bis zum Ende der Evaluation (siehe Enddatum in der E-Mail).
- Die Teilnahme an der Umfrage kann statt via QR-Code auch über die mitgeschickte Losung und die Internetadresse (zu Hause) erfolgen, z.B. wenn kein Smartphone oder Internetzugang vorhanden ist.

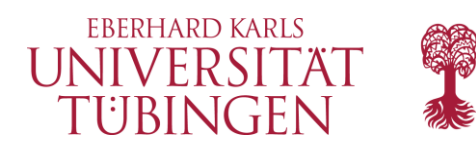

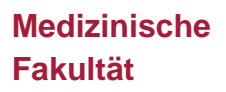

## Ergebnisse:

- Direkt nach dem Ende der Evaluation (siehe Enddatum) erhalten Sie eine E-Mail mit den Evaluationsergebnissen und einen Link zum interaktiven HTML-Report. Hier können Sie die Ergebnisse z.B. auch filtern und vergleichen. Sie können die Ergebnisse auch in Ihrem evasys-Account unter [https://medizin-tuebingen.evasys.de](https://medizin-tuebingen.evasys.de/) abrufen.
- Bitte besprechen Sie die Evaluationsergebnisse mit Ihren Studierenden konstruktiv am Ende der Veranstaltung, um weitere Rückmeldungen zu Ihrer Lehre zu erhalten.

Bei Rückfragen wenden Sie sich bitte an [evaluation@med.uni-tuebingen.de](mailto:evaluation@med.uni-tuebingen.de) Weitere Informationen finden Sie unter:<https://www.medizin.uni-tuebingen.de/go/evaluation>